#### Intro

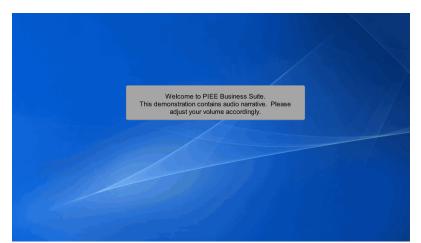

Welcome to PIEE Business Suite.

This demonstration contains audio narrative. Please adjust your volume accordingly.

# Scene 1 Image: Specify Specify

This demonstration provides an overview for a Vendor creating a Navy Shipbuilding Invoice.

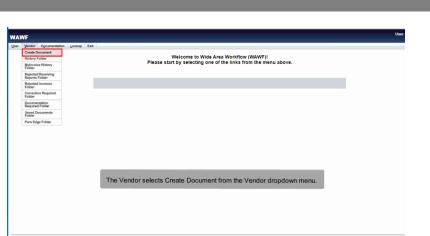

The Vendor selects Create Document from the Vendor dropdown menu.

#### Scene 3

| er Yendor Documentation Lookup Exit                                                                                                    |                                                                                                    |                                                   |                                |
|----------------------------------------------------------------------------------------------------|----------------------------------------------------------------------------------------------------|---------------------------------------------------|--------------------------------|
| endor - Create Document<br>mtract Info                                                                                                    |                                                                                                    |                                                   |                                |
| AGE Code / DUNS / DUNS+4 / Ext.* Contractual?* Co                                                                                                    | tract Number Type Contract Number * Delivery                                                                                   | ry Order From Template? *                         |                                |
| 1QU78114800000// ¥                                                                                                    | D Contract (Non-FAR) V W0124J22D2160                                                                                           | NV                                                |                                |
| Required Fields                                                                                                    |                                                                                                    |                                                   |                                |
| Contract Number begins with Delivery Order begins with                                                                                                    | Issue/Submitted Date Issue/Submitted Date End                                                                                  | ulate From                                        |                                |
|                                                                                                    |                                                                                                    | WAWE                                              |                                |
|                                                                                                    |                                                                                                    |                                                   |                                |
| Advanced Search Criteria for WAWF                                                                                                    |                                                                                                    |                                                   |                                |
| Document Type Create Assistance<br>NAWF invoice and Receiving Report COMBO 101<br>Commercial Item Financing<br>Construction Invoice<br>Cost Voucher - Final                                                                | CAGE dropdown and entering in the Co<br>To retrieve a list of Contract Numbers a<br>a CAGE Code from the dropdown list a       | ter the search result by entering a few character | rder Number.<br>dor can select |
| User Voucier - Final<br>Cal Voucier - Interim and Direct Submit<br>Tredit Hvolce<br>Intergy Invoice<br>Intergy Invoice and Energy Reserving Report (Combo)<br>Intergy Rocolving Report<br>Sark Pay Invoice<br>Dard Naucher | Contract Number or Delivery Order field<br>The create From Template option is ava<br>fields are entered, click the Next button | ailable on the Contract Information page. Once t  |                                |

The Vendor can create an WAWF document by selecting a CAGE Code/DUNS/DUNS+4 from the CAGE dropdown and entering in the Contract Number and if applicable, the Delivery Order Number. To retrieve a list of Contract Numbers and Delivery Order Numbers from EDA, the Vendor can select a CAGE Code from the dropdown list and click on the "EDA" link.

The system will permit the Vendor to filter the search result by entering a few characters in the Contract Number or Delivery Order fields as well as entering dates in the date range fields.

The create From Template option is available on the Contract Information page. Once the required fields are entered, click the Next button to continue.

Note: The Delivery Order field is optional in WAWF, however it may be required by your contract.

|      |                     | eate Document         |                     |                                                              |                        |                                         |                            |                       |                 |             |         |                  |                        |                                                 |
|------|---------------------|-----------------------|---------------------|--------------------------------------------------------------|------------------------|-----------------------------------------|----------------------------|-----------------------|-----------------|-------------|---------|------------------|------------------------|-------------------------------------------------|
| _    | ract >> Pa          | ,                     |                     |                                                              |                        |                                         |                            |                       |                 |             |         |                  |                        |                                                 |
|      |                     |                       |                     | e used to pre-populate certa<br>a Contract Modification. Ple |                        |                                         | Administration Offic       | e listed in your cont | actionder for a | whorization |         | akino any chano  | es to the terms and o  | and tions.                                      |
|      |                     |                       |                     | r a different Contract Numbe                                 |                        |                                         | t.                         |                       |                 |             |         |                  |                        |                                                 |
| Cor  | stractual           | Reference Procurem    | ent Identifier      | Contract Number Type                                         | Contract Nu            | mber Delivery                           | Order CAGE                 | DUNS DU               | JNS+4 Ex        |             | Pay Off | icial *          |                        |                                                 |
| Y    |                     |                       |                     | DoD Contract (Non-FAR                                        | W9124J22D              | 2160                                    | 1QU78                      | 114896066             |                 | 1           | HQ0300  |                  |                        |                                                 |
| = R) | equired Fiel        | ds                    |                     |                                                              |                        |                                         |                            |                       |                 |             |         |                  |                        |                                                 |
| с    | Select<br>LIN/SLIN: | Inspect By     DoDAAC | Accept By<br>DoDAAC | Ship To<br>DoDAAC                                            | DCAA<br>DoDAAC         | Mark For<br>DoDAAC                      | Inspection<br>Point        | Acceptance<br>Point   | Services        | Supplies    | FOB     | Currency<br>Code | FMS Case<br>Identifier | Contract 1                                      |
|      | 0001                | W16P7T                | W16P7T              | W15P7T                                                       |                        |                                         | D                          | D                     |                 | Y           | D       |                  |                        | Cost No Fee                                     |
|      | 0002                | W15P7T                | W16P7T              | W15P7T                                                       |                        |                                         | D                          | D                     | Y               |             | D       |                  |                        | Cost Plus Award Fee                             |
|      | 0003                | W15P7T                | W15P7T              | W15P7T                                                       |                        |                                         | D                          | D                     |                 | Y           | D       |                  |                        | Cost Plus Incentive Fee (C                      |
|      | 0004                | W15P7T                | W15P7T              | W15P7T                                                       |                        |                                         | D                          | D                     | Y               |             | D       |                  |                        | Cost Sharing                                    |
|      | 0005                | W15P7T                | W16P7T              | W15P7T                                                       |                        |                                         | D                          | D                     |                 | Y           | D       |                  |                        | Fixed Price Re-determinad                       |
|      | 0008                | W15P7T                | W15P7T              | W15P7T                                                       |                        |                                         | D                          | D                     | Y               |             | D       |                  |                        | Fixed Price Re-determination                    |
| D    | 0007                | W15P7T                | W15P7T              | W15P7T                                                       |                        |                                         | D                          | D                     |                 | ٧           | D       |                  |                        | Fixed Price with Economic<br>Actual Costs       |
|      | 0008                | W15P7T                | W15P7T              | W15P7T                                                       |                        |                                         | D                          | D                     | Y               |             | D       |                  |                        | Fixed Price with Economic<br>Cost Indexes       |
| D    | 0009                | W15P7T                | W15P7T              | W15P7T                                                       |                        |                                         | D                          | D                     |                 | Y           | D       |                  |                        | Fixed Price with Economic<br>Established Prices |
|      |                     |                       |                     | The Pay Dol<br>The Pay Dol<br>contract num<br>The Vendor     | DAAC will<br>ber exist | be pre-po<br>s in the ED<br>ption to us | opulated fro<br>DA system. | populated F           | ,               |             |         |                  |                        |                                                 |

The Pay DoDAAC page is displayed.

The Pay DoDAAC will be pre-populated from the EDA system if the contract number exists in the EDA system.

The Vendor has the option to use the pre-populated Pay DoDAAC or enter a Pay DoDAAC that is not in the EDA system.

#### Scene 5

|                |                | te Document          |                     |                   |                |                    |                     |                     |          |          |            |                  |                        |                                                                    |
|----------------|----------------|----------------------|---------------------|-------------------|----------------|--------------------|---------------------|---------------------|----------|----------|------------|------------------|------------------------|--------------------------------------------------------------------|
|                |                | Reference Procure    | ement Identifier    | Contract Nun      | nher Tyne      | Contract Number    | Delivery Order      | CAGE D              | INS DU   | NS+4 EX  | rtension   | Pay Official     |                        |                                                                    |
| v              | Г              |                      |                     |                   |                | W9124J22D2160      | beinery order       | 1QU78 1145          |          |          | demander i | HQ0248           |                        |                                                                    |
| Requin         | ed Fields      |                      |                     | 000 000000        | (110111111)    | THE PLEDE TOP      |                     | 14010 114           |          |          |            |                  |                        |                                                                    |
| Seli<br>CLIN/S | ect<br>SLIN: * | Inspect By<br>DoDAAC | Accept By<br>DoDAAC | Ship To<br>DoDAAC | DCAA<br>DoDAAC | Mark For<br>DoDAAC | Inspection<br>Point | Acceptance<br>Point | Services | Supplies | FOB        | Currency<br>Code | FMS Case<br>Identifier | Contract Type                                                      |
| 00             | 01             | W15P7T               | W15P7T              | W15P7T            |                |                    | D                   | D                   |          | Y        | D          |                  |                        | Cost No Fee                                                        |
| 00             | 02             | W15P7T               | W15P7T              | W15P7T            |                |                    | D                   | D                   | Y        |          | D          |                  |                        | Cost Plus Award Fee                                                |
| 00             | 03             | W15P7T               | W15P7T              | W15P7T            |                |                    | D                   | D                   |          | Y        | D          |                  |                        | Cost Plus Incentive Fee (Cost Bas                                  |
| 00             | 04             | W15P7T               | W15P7T              | W15P7T            |                |                    | D                   | D                   | Y        |          | D          |                  |                        | Cost Sharing                                                       |
| 00             | 05             | W15P7T               | W15P7T              | W15P7T            |                |                    | D                   | D                   |          | Y        | D          |                  |                        | Fixed Price Re-determination<br>Prospective                        |
| 00             | 06             | W15P7T               | W15P7T              | W15P7T            |                |                    | D                   | D                   | Y        |          | D          |                  |                        | Fixed Price Re-determination<br>Retrospective                      |
| 00             | 07             | W15P7T               | W15P7T              | W15P7T            |                |                    | D                   | D                   |          | Y        | D          |                  |                        | Fixed Price with Economic Price<br>Adjustment - Actual Costs       |
| 00             | 80             | W15P7T               | W15P7T              | W15P7T            |                |                    | D                   | D                   | Y        |          | D          |                  |                        | Fixed Price with Economic Price<br>Adjustment - Cost Indexes       |
| 00             | 09             | W15P7T               | W15P7T              | W15P7T            |                |                    | D                   | D                   |          | Y        | D          |                  |                        | Fixed Price with Economic Price<br>Adjustment - Established Prices |
|                |                |                      |                     | Sele              | ct requi       | ed CLIN/SL         | IN and clicl        | k the next b        | outton.  |          |            |                  |                        |                                                                    |

Select required CLIN/SLIN and click the next button.

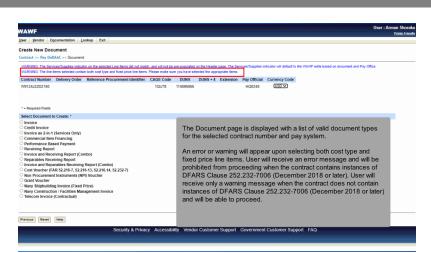

The Document page is displayed with a list of valid document types for the selected contract number and pay system.

An error or warning will appear upon selecting both cost type and fixed price line items. User will receive an error message and will be prohibited from proceeding when the contract contains instances of DFARS Clause 252.232-7006 (December 2018 or later). User will receive only a warning message when the contract does not contain instances of DFARS Clause 252.232-7006 (December 2018 or later) and will be able to proceed.

# 

The Document page is displayed with a list of valid document types for the selected contract number and pay system. Click the Navy Shipbuilding Invoice (Fixed Price) radio button. Click the next button.

| /AWF                                 |                                                                                   |                                                                                                    |                                                                                                    |                                                                                          |                                                                                |                                                                                     | User : Arman Sho                                   |
|--------------------------------------|-----------------------------------------------------------------------------------|----------------------------------------------------------------------------------------------------|----------------------------------------------------------------------------------------------------|------------------------------------------------------------------------------------------|--------------------------------------------------------------------------------|-------------------------------------------------------------------------------------|----------------------------------------------------|
| ser Vendor Documentation Looku       | ap Exit                                                                           |                                                                                                    |                                                                                                    |                                                                                          |                                                                                |                                                                                     |                                                    |
|                                      |                                                                                   |                                                                                                    |                                                                                                    |                                                                                          |                                                                                |                                                                                     |                                                    |
| endor - Navy Shipbuilding Invoid     | ,                                                                                 |                                                                                                    |                                                                                                    |                                                                                          |                                                                                |                                                                                     |                                                    |
| ontract >> Pay DoDAAC >> Document >> | -                                                                                 |                                                                                                    |                                                                                                    |                                                                                          |                                                                                |                                                                                     |                                                    |
|                                      |                                                                                   | ery Order. You can continue creating this document, br<br>britted on a Cost Voucher type document: 0001:0002                                                                                                    |                                                                                                    | e document.                                                                              |                                                                                |                                                                                     |                                                    |
|                                      | ivery Order                                                                       | Reference Procurement identifier                                                                                                    | LAGE Code                                                                                                    | DUNS                                                                                     | DUNS + 4                                                                       | Extension                                                                           | Pay DoDAAC                                         |
| V9124J22D2160                        |                                                                                   |                                                                                                    | 1QU78                                                                                                    | 114896066                                                                                |                                                                                |                                                                                     | HQ0248                                             |
| = Required Fields. Date = YYYY/MWDD  |                                                                                   |                                                                                                    |                                                                                                    |                                                                                          |                                                                                |                                                                                     |                                                    |
| fective Date                         |                                                                                   | Issue By DoDAAC                                                                                                    | Admin DoDAAC                                                                                                    | 2*                                                                                       | Inspect By DoDA                                                                | AC / Extension                                                                      |                                                    |
| 16/12/15                             |                                                                                   | N68171                                                                                                    | N68171                                                                                                    |                                                                                          | W15P7T                                                                         |                                                                                     |                                                    |
| cceptor DoDAAC * / Extension         |                                                                                   | LPO DoDAAC * / Extension                                                                                                    |                                                                                                    |                                                                                          |                                                                                |                                                                                     |                                                    |
| 15P7T                                |                                                                                   | N20002                                                                                                    |                                                                                                    |                                                                                          |                                                                                |                                                                                     |                                                    |
|                                      | the docum<br>information<br>An error or<br>well as sele<br>message a<br>252.232-7 | Ig page is displayed. Enter n<br>ent based on the location co<br>is accurate according to the<br>warning will appear upon se<br>ection of fixed price line item<br>and will be prohibited from p<br>06 (December 2018 or late<br>ontain instances of DFARS of | bde (DoDAAC/CAC<br>e latest contract inf<br>election of cost type<br>ns on a cost type v<br>roceeding when th<br>er). User will receiv | GE) fields.<br>formation.<br>the line items<br>youcher do<br>ne contract<br>we only a wa | Therefore, e<br>s on an invoir<br>cument. Use<br>contains inst<br>arning messa | ensure that the<br>ice type docu<br>er will receive<br>tances of DF<br>age when the | ument, as<br>an error<br>FARS Clause<br>e contract |
| Vext Previous Reset Help             | - to proceed                                                                      |                                                                                                    |                                                                                                    |                                                                                          |                                                                                |                                                                                     |                                                    |
|                                      | Click the n                                                                       | ext button                                                                                                    |                                                                                                    |                                                                                          |                                                                                |                                                                                     |                                                    |

The Routing page is displayed. Enter routing information for the document. WAWF electronically routes the document based on the location code (DoDAAC/CAGE) fields. Therefore, ensure that the information is accurate according to the latest contract information.

An error or warning will appear upon selection of cost type line items on an invoice type document, as well as selection of fixed price line items on a cost type voucher document. User will receive an error message and will be prohibited from proceeding when the contract contains instances of DFARS Clause 252.232-7006 (December 2018 or later). User will receive only a warning message when the contract does not contain instances of DFARS Clause 252.232-7006 (December 2018 or later) and will be able to proceed.

Click the next button.

| ene 9 |                                                                                                    |                                                                                                    |                                                                                                    |                                                                                    |                                                                                 |                                           |
|-------|----------------------------------------------------------------------------------------------------|----------------------------------------------------------------------------------------------------|----------------------------------------------------------------------------------------------------|------------------------------------------------------------------------------------|---------------------------------------------------------------------------------|-------------------------------------------|
|       |                                                                                                    |                                                                                                    |                                                                                                    |                                                                                    |                                                                                 |                                           |
|       | WAWF                                                                                                    |                                                                                                    |                                                                                                    |                                                                                    |                                                                                 | User : Arman Shore                        |
|       | User Vendor Documentation Lookup Exit                                                                        |                                                                                                    |                                                                                                    |                                                                                    |                                                                                 | Convector                                 |
|       | Vendor - Navy Shipbuilding Invoice (Fixed                                                                    | d Price)                                                                                                    |                                                                                                    |                                                                                    |                                                                                 |                                           |
|       | Contract >> Pay DoDAAC >> Document >> Routing                                                                | >> Data Capture                                                                                                    |                                                                                                    |                                                                                    |                                                                                 |                                           |
|       | Header Addresses Comments Line Iten                                                                          | m Attachments Preview Document                                                                                                    |                                                                                                    |                                                                                    |                                                                                 |                                           |
|       | WARNING. The data in this document was populated bar<br>WARNING. The Invoice Date has been pre-populated fro | sed upon CLIN level contract data within the EDA system.<br>on the WAWF system server.                                            | lease ensure that you have updated all applicable data t                                                                                                    | to reflect desired values for th                                                   | is submission.                                                                  |                                           |
|       | single * = Required Fields on Signature; double ** = Required<br>Contract Number                             | red Fields on Signature, saving draft document, and tabbing<br>Delivery Order                                                     | Reference Procurement Identifier                                                                                                    | Effective Date                                                                     | CAGE Code/Ext.                                                                  | Pay DoDAAC                                |
|       | W9124J22D2160                                                                                                | Dentery Order                                                                                                    | restricted a cost entern menuner                                                                                                    | 2016/12/15                                                                         | 10078                                                                           | HQ0248                                    |
|       | Contract Number Type                                                                                         | Invoice Number **                                                                                                    | Invoice Date *<br>(WAWF System Server Date)                                                                                                    | Final Invoice *                                                                    |                                                                                 |                                           |
|       | DoD Contract (Non-FAR)                                                                                       | 3458                                                                                                    | 2022/10/03                                                                                                    | ~                                                                                  |                                                                                 |                                           |
|       | Shipment Number                                                                                              | Currency Code                                                                                                    | Document Total (\$)                                                                                                    |                                                                                    |                                                                                 |                                           |
|       |                                                                                                    | USD                                                                                                    | 369.00                                                                                                    |                                                                                    |                                                                                 |                                           |
|       | Contractor Certification *                                                                                   |                                                                                                    |                                                                                                    |                                                                                    |                                                                                 |                                           |
|       | I Certify that that this Invoice is correct and proper for                                                   |                                                                                                    |                                                                                                    |                                                                                    |                                                                                 |                                           |
|       |                                                                                                    | Sign                                                                                                    | iture                                                                                                    |                                                                                    |                                                                                 |                                           |
|       |                                                                                                    | Signature of Contra                                                                                                    | ctor Representative                                                                                                    |                                                                                    |                                                                                 |                                           |
|       |                                                                                                    | The "Header" tab is displayed                                                                                                    |                                                                                                    |                                                                                    |                                                                                 |                                           |
|       | Save Dratt Document Previous Help                                                                            | processing issues with the en<br>dropdown list. The "Save Drai<br>incomplete document by click<br>the document in its current sta | e-populated from the WAWF sy<br>titlement system. If the document<br>t Document" button is available o<br>ing this button. The Save and Co<br>te and either continue The Invoic<br>ntinuing. Click the "Addresses" t | t is a Final Invoic<br>on every tab. The<br>ntinue functionali<br>ce Number is mai | e, select "Y" from<br>Vendor can save<br>ty allows the use<br>indatory. The Ver | n the<br>e an<br>r to save<br>ndor enters |

The "Header" tab is displayed.

The Invoice Date has been pre-populated from the WAWF system server. Changing it may cause processing issues with the entitlement system. If the document is a Final Invoice, select "Y" from the dropdown list. The "Save Draft Document" button is available on every tab. The Vendor can save an incomplete document by clicking this button. The Save and Continue functionality allows the user to save the document in its current state and either continue The Invoice Number is mandatory. The Vendor enters the Invoice Number before continuing. Click the "Addresses" tab to navigate to the Addresses page.

| endor - Navy Shipbuilding                                                    | ment >> Routing >> Data Capture              | Preview Document     |                              |                       |                |  |  |
|------------------------------------------------------------------------------|----------------------------------------------|----------------------|------------------------------|-----------------------|----------------|--|--|
| ontract >> Pay DoDAAC >> Docur<br>Header Addresses Comm<br>= Required Fields | ment >> Routing >> Data Capture              | Broufow Document     |                              |                       |                |  |  |
| Header Addresses Comm                                                        |                                              | Brandow Document     |                              |                       |                |  |  |
| * = Required Fields                                                          | nents Line Item Attachments                  | Proving Document     |                              |                       |                |  |  |
|                                                                              |                                              | FIGHER DOCUMENT      |                              |                       |                |  |  |
|                                                                              |                                              |                      |                              |                       |                |  |  |
|                                                                              | DUNS: 039134218                              |                      | DUNS + 4:                    |                       | Extension:     |  |  |
| * Payee Name 1: N                                                            | IORTHROP GRUMMAN SYSTEMS CORPORAT            | ION                  |                              |                       |                |  |  |
| Payee Name 2:                                                                |                                              |                      |                              |                       |                |  |  |
| Payee Name 3:                                                                |                                              |                      |                              |                       |                |  |  |
| Address 1: 2                                                                 | 1240 BURBANK BLVD                            |                      |                              |                       |                |  |  |
| Address 2:                                                                   |                                              |                      |                              |                       |                |  |  |
| Address 3:                                                                   |                                              |                      |                              |                       |                |  |  |
| Address 4:                                                                   |                                              |                      |                              |                       |                |  |  |
| City:                                                                        |                                              | all and have a state |                              |                       |                |  |  |
| Country: U                                                                   | The Addresses tab is<br>The Vendor can use t |                      | والمعالية والمعالمة والمعالم |                       |                |  |  |
| Administered By DoDAAC: FU44                                                 |                                              | inis tab to view     | woredit the add              | ress information.     |                |  |  |
| * Activity Name 1:                                                           | Based on the routing                         | location and a       | a antorod WAV                | /E will pro popula    | in the oddroop |  |  |
| Activity Name 2:                                                             | information for each of                      |                      |                              |                       | e the address  |  |  |
| Activity Name 3:                                                             | information for each c                       | i ule location       | codes onto the               | uocument.             |                |  |  |
|                                                                              | BLDG 90609 CP 850 884 6118                   |                      |                              |                       |                |  |  |
| Address 2:                                                                   | 620 CRUZ AVE                                 |                      |                              |                       |                |  |  |
| Address 3:                                                                   |                                              |                      |                              |                       |                |  |  |
| Address 4:                                                                   | HURLBURT FIELD FL 32544-5708                 |                      |                              |                       |                |  |  |
| ave Draft Document Help                                                      |                                              |                      |                              |                       |                |  |  |
| are trait bucament Help                                                      |                                              |                      |                              | Government Customer 5 |                |  |  |

The Addresses tab is displayed.

The Vendor can use this tab to view or edit the address information.

Based on the routing location codes entered, WAWF will pre-populate the address information for each of the location codes onto the document.

#### Scene 11

|                                                                                                    | inster Dementation Lookup Exit                                                                                                    |                          |                 |  |
|----------------------------------------------------------------------------------------------------|----------------------------------------------------------------------------------------------------|--------------------------|-----------------|--|
| ndor - Navy Shipbuild                                                                                                    | in voice                                                                                                    |                          |                 |  |
|                                                                                                    | Routing >> Data Capture                                                                                                    |                          |                 |  |
| Header Addresses C                                                                                                    | omments Line Item Attachments Pre                                                                                                    | eview Document           |                 |  |
|                                                                                                    |                                                                                                    |                          |                 |  |
| = Required Fields<br>syee: 06481                                                                                                    | DUNS: 039134218                                                                                                    | DUNS + 4:                | Extension:      |  |
| * Payee Name 1:                                                                                                    |                                                                                                    |                          |                 |  |
| Payee Name 2:                                                                                                    |                                                                                                    |                          |                 |  |
| Payee Name 3:                                                                                                    |                                                                                                    |                          |                 |  |
| Address 1:                                                                                                    | 21240 BURBANK BLVD                                                                                                    |                          |                 |  |
| Address 2:                                                                                                    |                                                                                                    |                          |                 |  |
|                                                                                                    |                                                                                                    |                          |                 |  |
| Address 3:                                                                                                    |                                                                                                    |                          |                 |  |
| Address 3:<br>Address 4:                                                                                                    |                                                                                                    |                          |                 |  |
|                                                                                                    | To navigate to the                                                                                                    | Comments page, click the | "Comments" tab. |  |
| Address 4:                                                                                                    | WOODLAND HELL To navigate to the                                                                                                    | Comments page, click the | "Comments" tab. |  |
| Address 4:<br>City:<br>Country:                                                                                                    | To navigate to the<br>WOODLAND HELL<br>USA Military Locat                                                                                                    |                          | "Comments" tab. |  |
| Address 4:<br>City:<br>Country:<br>dministered By DoDAAC: 1                                                                                                    | To navigate to the<br>WOODLAND HILL<br>USA Military Locat                                                                                                    |                          | "Comments" tab. |  |
| Address 4:<br>City:<br>Country:<br>dministered By DoDAAC: I<br>* Activity Name                                                                                     | To navigate to the           UBA         Military Locat           FUM17         SOCS SOCS         ATTN BECO                                                                                                    |                          | "Comments" tab. |  |
| Address 4:<br>City:<br>Country:<br>dministered By DoDAAC: 1<br>* Activity Name<br>Activity Name                                                                    | To navigate to the WOODLAND THEIR WOODLAND THEIR WITHING TO COMMITTEE THE PUMPT TO COMMITTEE THE PUMPT TO COMMITTE |                          | "Comments" tab. |  |
| Address 4:<br>City:<br>Country:<br>dministered By DoDAAC: I<br>* Activity Name<br>Activity Name<br>Activity Name                                                   | To navigate to the           Impost AND Fact           Milliary Locat           FUHT           To Participation           Milliary Locat           FUHT           To Participation           Attraction                                                                                                    |                          | "Comments" tab. |  |
| Address 4:<br>City:<br>Country:<br>dministered By DoDAAC: 1<br>* Activity Name<br>Activity Name<br>Activity Name<br>Address                                        | Image: Construction of the second second s                        |                          | "Comments" tab. |  |
| Address 4:<br>City:<br>Country:<br>dministered By DoDAC: 1<br>* Activity Name<br>Activity Name<br>Activity Name<br>Address<br>Address                              | To navigate to the           R0000000 HT         Milling Local           V0417         15005 5005         ATN BECO           2         2         2           3         E0059999         OP 800 BL4119           4         E0059999         OP 800 BL419                                                                                                    |                          | "Comments" tab. |  |
| Address 4:<br>City:<br>Country:<br>dministered By DoDAAC: 1<br>* Activity Name<br>Activity Name<br>Activity Name<br>Activity Mane<br>Address<br>Address<br>Address | To navigate to the           R0000000 HT         Milling Local           V0417         15005 5005         ATN BECO           2         2         2           3         E0059999         OP 800 BL4119           4         E0059999         OP 800 BL419                                                                                                    |                          | "Comments" tab. |  |

To navigate to the Comments page, click the "Comments" tab.

|                                         |                                                                       | User ID : demot |
|-----------------------------------------|-----------------------------------------------------------------------|-----------------|
| er Vendor Property Transf               | fer Dgcumentation Lookup Exit                                         | Printer I       |
|                                         |                                                                       |                 |
| ndor - Navy Shipbuildin                 | ig invoice<br>ument >> Routing >> Data Capture                        |                 |
| Header Addresses Com                    |                                                                       |                 |
| AND AND AND AND AND AND AND AND AND AND |                                                                       |                 |
|                                         | Initiator Comments                                                    |                 |
| Comments                                |                                                                       |                 |
|                                         | ^                                                                     |                 |
|                                         |                                                                       |                 |
|                                         |                                                                       |                 |
|                                         |                                                                       |                 |
|                                         |                                                                       |                 |
|                                         |                                                                       |                 |
|                                         | The Comments page is displayed.                                       |                 |
|                                         | This tab allows the Vendor to enter further instructions or comments. |                 |
|                                         |                                                                       |                 |
|                                         |                                                                       |                 |
|                                         |                                                                       |                 |
|                                         |                                                                       |                 |
|                                         |                                                                       |                 |
|                                         |                                                                       |                 |
|                                         |                                                                       |                 |
|                                         |                                                                       |                 |
|                                         |                                                                       |                 |
|                                         |                                                                       |                 |
|                                         |                                                                       |                 |
| ve Draft Document Help                  |                                                                       |                 |

The Comments page is displayed. This tab allows the Vendor to enter further instructions or comments.

#### Scene 13

|                                                                                          | User ID : demobuilder<br>Printer Friendly |
|------------------------------------------------------------------------------------------|-------------------------------------------|
| User Vendor Property Transfer Documentation Nookup Exit                                  |                                           |
| Vendor - Navy Shipbuilding Invoice                                                       |                                           |
| Contract > by DoDAC >> Document >- Maning Data Capture                                   |                                           |
| Hader Addresse Connects Line Rem                                                         |                                           |
|                                                                                          |                                           |
| Initiator Comments                                                                       |                                           |
| Comments                                                                                 |                                           |
|                                                                                          |                                           |
|                                                                                          |                                           |
|                                                                                          |                                           |
|                                                                                          |                                           |
|                                                                                          |                                           |
|                                                                                          |                                           |
| The second sector is a first free transmission of the Million Market has                 |                                           |
| To navigate to the Line Item page, click the "Line Item" tab.                            |                                           |
|                                                                                          |                                           |
|                                                                                          |                                           |
|                                                                                          |                                           |
|                                                                                          |                                           |
|                                                                                          |                                           |
|                                                                                          |                                           |
|                                                                                          |                                           |
|                                                                                          |                                           |
|                                                                                          |                                           |
|                                                                                          |                                           |
|                                                                                          |                                           |
| Save Draft Document Help                                                                 |                                           |
| Security & Privacy Accessibility Vender Customer Support Government Customer Support FAQ |                                           |
|                                                                                          |                                           |

To navigate to the Line Item page, click the "Line Item" tab.

## Page 8 of 19

# Scene 14

|              |                   |                         |             |                  |          |             |    | User ID : |        |
|--------------|-------------------|-------------------------|-------------|------------------|----------|-------------|----|-----------|--------|
|              |                   | Documentation Lo        |             |                  |          |             |    |           | Exists |
|              |                   |                         |             |                  |          |             |    |           |        |
| Vendor -     | Navy Shipbuilding | Invoice (Fixed Pric     | e)          |                  |          |             |    |           |        |
|              |                   | ment >> Routing >> Data | Capture     |                  |          |             |    |           |        |
| Header       | Addresses Comm    | ents Line Item          | Attachments | Preview Document |          |             |    |           |        |
|              |                   |                         |             |                  |          |             |    |           |        |
| Line Item    |                   |                         |             |                  |          |             |    |           |        |
| CLIN         | Detailo           | Amount Biller           |             | Actions          | _        |             |    |           |        |
| CUN          |                   | Amount Biller           | 1 (2)       | Actions          |          |             |    |           |        |
|              |                   |                         |             | Add              |          |             |    |           |        |
|              |                   |                         |             |                  |          |             |    |           |        |
|              |                   |                         |             |                  |          |             |    |           |        |
|              |                   |                         |             |                  |          |             |    |           |        |
|              |                   |                         |             |                  |          |             |    |           |        |
|              |                   |                         |             |                  |          |             |    |           |        |
|              |                   |                         |             |                  |          |             |    |           |        |
|              |                   |                         |             | The Line I       | tem page | is displaye | d. |           |        |
|              |                   |                         |             |                  |          |             |    |           |        |
|              |                   |                         |             |                  |          |             |    |           |        |
|              |                   |                         |             |                  |          |             |    |           |        |
|              |                   |                         |             |                  |          |             |    |           |        |
|              |                   |                         |             |                  |          |             |    |           |        |
|              |                   |                         |             |                  |          |             |    |           |        |
|              |                   |                         |             |                  |          |             |    |           |        |
|              |                   |                         |             |                  |          |             |    |           |        |
|              |                   |                         |             |                  |          |             |    |           |        |
|              |                   |                         |             |                  |          |             |    |           |        |
|              |                   |                         |             |                  |          |             |    |           |        |
|              |                   |                         |             |                  |          |             |    |           |        |
|              |                   |                         |             |                  |          |             |    |           |        |
|              |                   |                         |             |                  |          |             |    |           |        |
|              |                   |                         |             |                  |          |             |    |           |        |
|              |                   |                         |             |                  |          |             |    |           |        |
| Save Draft D | ocument Help      |                         |             |                  |          |             |    |           |        |

The Line Item page is displayed.

## Scene 15

|                  |                                                                                       | User ID : demobuil<br>Date: File                                          |
|------------------|---------------------------------------------------------------------------------------|---------------------------------------------------------------------------|
|                  | Property Transfer Documentation Lookup Exit                                           |                                                                           |
| Contract >> Pay  | y Shipbuilding Invoice (Fixed Price)<br>DoDAAC >> Document >> Routing >> Data Capture |                                                                           |
| Header           | iddresses Comments Line Item Attachments                                              | Preview Document                                                          |
| Line Item Det    |                                                                                       |                                                                           |
| CLIN             | Amount Billed (\$)                                                                    | Actions<br>Add                                                            |
|                  |                                                                                       |                                                                           |
|                  |                                                                                       |                                                                           |
|                  |                                                                                       |                                                                           |
|                  |                                                                                       | To add a Line Item, click the "Add" link.                                 |
|                  |                                                                                       |                                                                           |
|                  |                                                                                       |                                                                           |
|                  |                                                                                       |                                                                           |
|                  |                                                                                       |                                                                           |
|                  |                                                                                       |                                                                           |
|                  |                                                                                       |                                                                           |
| Save Draft Docum | ent Help                                                                              |                                                                           |
|                  | Security & Priva                                                                      | acy Accessibility Vendor Customer Support Government Customer Support FAQ |
|                  |                                                                                       |                                                                           |

To add a Line Item, click the "Add" link.

## Page 9 of 19

# Scene 16

|                      |                                   |                        |                          |                                       |                   |      | User ID : demot |
|----------------------|-----------------------------------|------------------------|--------------------------|---------------------------------------|-------------------|------|-----------------|
|                      |                                   |                        |                          |                                       |                   |      | Printer.        |
| ser <u>Y</u> endor F | Property Transfer Document        | ation Lookup           | Exit                     |                                       |                   |      |                 |
| endor - Nawy         | Shipbuilding Invoice (Fi          | ved Price)             |                          |                                       |                   |      |                 |
|                      | subsenend invoice (i i            | Acu ( fice)            |                          |                                       |                   |      |                 |
| CLIN/SLIN            |                                   |                        |                          |                                       |                   |      |                 |
| ndo * = Required Ex  | nide when cauloo line have double | . ** - Required Fields | when environing into its | em, saving draft document, and tabbin | 10                |      |                 |
| Item No. **          | PR Number                         |                        | and a string in a        | Amount Billed (\$)*                   | 9                 |      |                 |
|                      |                                   |                        |                          |                                       |                   |      |                 |
|                      |                                   |                        |                          |                                       |                   |      |                 |
| Description *        |                                   |                        |                          |                                       |                   |      |                 |
|                      |                                   |                        |                          |                                       | ~                 |      |                 |
|                      |                                   |                        |                          |                                       |                   |      |                 |
|                      |                                   |                        |                          |                                       | U                 |      |                 |
|                      |                                   |                        |                          |                                       |                   |      |                 |
|                      |                                   |                        |                          |                                       |                   |      |                 |
|                      |                                   |                        |                          |                                       |                   |      |                 |
|                      |                                   |                        |                          |                                       |                   |      |                 |
|                      |                                   |                        |                          |                                       |                   |      |                 |
|                      |                                   |                        | _                        |                                       |                   |      |                 |
|                      |                                   |                        |                          |                                       |                   | _    |                 |
|                      |                                   |                        |                          | The Add CLIN/SLI                      | N nage is display | red  |                 |
|                      |                                   |                        |                          | The Add CLIN/SLI                      | N page is display | red. |                 |
|                      |                                   |                        |                          | The Add CLIN/SLI                      | N page is display | red. |                 |
|                      |                                   |                        |                          | The Add CLIN/SLI                      | N page is display | red. |                 |
|                      |                                   |                        |                          | The Add CLIN/SLI                      | N page is display | ed.  |                 |
|                      |                                   |                        |                          | The Add CLIN/SLI                      | N page is display | red. |                 |
|                      |                                   |                        |                          | The Add CLIN/SLI                      | N page is display | ed.  |                 |
|                      |                                   |                        |                          | The Add CLIN/SLI                      | N page is display | ed.  |                 |
|                      |                                   |                        |                          | The Add CLIN/SLI                      | N page is display | red. |                 |
|                      |                                   |                        |                          | The Add CLIN/SLI                      | N page is display | ed.  |                 |
|                      |                                   |                        |                          | The Add CLIN/SLI                      | N page is display | ed.  |                 |
|                      |                                   |                        |                          | The Add CLIN/SLI                      | N page is display | ed.  |                 |
|                      |                                   |                        |                          | The Add CLIN/SLI                      | N page is display | red. |                 |
|                      |                                   |                        |                          | The Add CLIN/SLI                      | N page is display | red. |                 |
|                      |                                   |                        |                          | The Add CLIN/SLI                      | N page is display | red. |                 |
|                      |                                   |                        |                          | The Add CLIN/SLI                      | N page is display | red. |                 |
| ave CLINISLIN S      | are Datt Document   Previous      | Tenta                  |                          | The Add CLIN/SLI                      | N page is display | red. |                 |

The Add CLIN/SLIN page is displayed.

## Scene 17

Enter line item data.

Click the "Save CLIN/SLIN" button to save the line item.

|                           |                                 |                                                               | User ID : demo<br>Exister |
|---------------------------|---------------------------------|---------------------------------------------------------------|---------------------------|
| User <u>Y</u> endor Pro   | operty Transfer Documentation   | Lookup Exit                                                   |                           |
| Vendor - Navy SI          | hipbuilding Invoice (Fixed P    | ice)                                                          |                           |
| Contract >> Pay DoD       | AAC >> Document >> Routing >> I | ata Capture                                                   |                           |
| Header Addre              | comments Line Item              | Attachments Preview Document                                  |                           |
| NUMBER OFFICE AND ADDRESS |                                 |                                                               |                           |
| ine Item Details          |                                 |                                                               |                           |
| CLIN                      | Amount Billed (                 | Actions                                                       |                           |
| 0001                      | 50.00                           | Edit Delete                                                   |                           |
|                           |                                 | Add                                                           |                           |
|                           |                                 |                                                               |                           |
|                           |                                 |                                                               |                           |
|                           |                                 |                                                               |                           |
|                           |                                 |                                                               |                           |
|                           |                                 |                                                               |                           |
|                           |                                 |                                                               |                           |
|                           | _                               |                                                               |                           |
|                           |                                 |                                                               | _                         |
|                           |                                 | The Line Item is now saved.                                   |                           |
|                           |                                 |                                                               |                           |
|                           |                                 | The Vendor may edit or delete Line Items as necessary by clic | cking                     |
|                           |                                 |                                                               | cking                     |
|                           |                                 | The Vendor may edit or delete Line Items as necessary by clic | cking                     |
|                           |                                 | The Vendor may edit or delete Line Items as necessary by clic | cking                     |
|                           |                                 | The Vendor may edit or delete Line Items as necessary by clic | cking                     |
|                           |                                 | The Vendor may edit or delete Line Items as necessary by clic | cking                     |
|                           |                                 | The Vendor may edit or delete Line Items as necessary by clic | cking                     |
| Save Draft Document       |                                 | The Vendor may edit or delete Line Items as necessary by clic | cking                     |
| Save Draft Document       | 1                               | The Vendor may edit or delete Line Items as necessary by clic |                           |

The Line Item is now saved.

The Vendor may edit or delete Line Items as necessary by clicking the Edit or Delete links under the Actions heading.

#### Scene 19

|                         |                                             |                                                               | User ID : demot |
|-------------------------|---------------------------------------------|---------------------------------------------------------------|-----------------|
|                         |                                             |                                                               | Printer         |
| User Vendor F           | Property Transfer Documentation Lookup Ex   | of ·                                                          |                 |
| Vendor - Navy           | Shipbuilding Invoice (Fixed Price)          |                                                               |                 |
|                         | DAAC >> Document >> Routing >> Data Capture |                                                               |                 |
| Header Add              | Iresses Comments Line Item Attachme         | ents Preview Document                                         |                 |
| AL ISSIST ONE LINE REIT | o reguired                                  |                                                               |                 |
| Line Item Detail        | Is                                          | <b>A</b>                                                      |                 |
| CLIN                    | Amount Billed (\$)                          | Acti                                                          |                 |
| 0001                    | 50.00                                       | E                                                             |                 |
|                         |                                             | Add                                                           |                 |
|                         |                                             |                                                               |                 |
|                         |                                             |                                                               |                 |
|                         |                                             |                                                               |                 |
|                         |                                             |                                                               |                 |
|                         |                                             |                                                               |                 |
|                         |                                             |                                                               |                 |
|                         |                                             |                                                               |                 |
|                         |                                             |                                                               |                 |
|                         |                                             |                                                               | _               |
|                         | To add apather Line Itin                    | nn No Vender on allek No Add liek and report No process       |                 |
|                         | To add another Line Ite                     | am, the Vendor can click the Add link and repeat the process. |                 |
|                         | To add another Line Ite                     | em, the Vendor can click the Add link and repeat the process. |                 |
|                         | To add another Line Ite                     | em, the Vendor can click the Add link and repeat the process. |                 |
|                         | To add another Line Ite                     | em, the Vendor can click the Add link and repeat the process. |                 |
|                         | To add another Line Ite                     | em, the Vendor can click the Add link and repeat the process. |                 |
|                         | To add another Line Ite                     | em, the Vendor can click the Add link and repeat the process. |                 |
|                         | To add another Line Ite                     | em, the Vendor can click the Add link and repeat the process. |                 |
|                         | To add another Line Ite                     | em, the Vendor can click the Add link and repeat the process. |                 |
| Save Draft Document     |                                             | em, the Vendor can click the Add link and repeat the process. |                 |
| Save Draft Document     | ] (669)                                     | em, the Vendor can click the Add link and repeat the process. |                 |

To add another Line Item, the Vendor can click the Add link and repeat the process.

|                        |                                           |                            |                           |          | User ID : demo |
|------------------------|-------------------------------------------|----------------------------|---------------------------|----------|----------------|
| er <u>Y</u> endor Prop | erty Iransfer Documentation Lookup E      | *                          |                           |          |                |
| endor - Navy Ship      | pbuilding Invoice (Fixed Price)           |                            |                           |          |                |
| ntract >> Pay DoDA     | AC >> Document >> Routing >> Data copture |                            |                           |          |                |
| Header Address         | es Comments Line Item Attachm             | ents Preview Document      |                           |          |                |
| INVESTIGATION COMPANY  |                                           |                            |                           |          |                |
| ne Item Details        | i i i i i i i i i i i i i i i i i i i     |                            |                           |          |                |
| LIN                    | Amount Billed (\$)                        | Actions                    |                           |          |                |
| 001                    | 50.00                                     | Edit Delete                |                           |          |                |
|                        |                                           | Add                        |                           |          |                |
|                        |                                           |                            |                           |          |                |
|                        |                                           |                            |                           |          |                |
|                        |                                           |                            |                           |          |                |
|                        |                                           |                            |                           |          |                |
|                        |                                           |                            |                           |          |                |
|                        |                                           |                            |                           |          |                |
|                        |                                           |                            |                           |          |                |
|                        |                                           |                            |                           |          |                |
|                        |                                           |                            |                           |          |                |
|                        | Navigate                                  | to the Attachments page by | clicking the "Attachmen   | ts" tab. |                |
|                        | Navigate                                  | to the Attachments page b  | clicking the "Attachmen   | ts" tab. | 1              |
|                        | Navigate                                  | to the Attachments page b  | clicking the "Attachmen   | ts" tab. |                |
|                        | Navigate                                  | to the Attachments page by | clicking the "Attachmen   | ts" tab. | I              |
|                        | Navigate                                  | to the Attachments page b  | r clicking the "Attachmen | ts" tab. | I              |
|                        | Navigate                                  | to the Attachments page b  | clicking the "Attachmen   | ts" tab. | I              |
|                        | Navigate                                  | to the Attachments page b  | clicking the "Attachmen   | ts" tab. |                |
|                        | Navigate                                  | to the Attachments page by | v clicking the "Attachmen | ts" tab. | I              |
|                        | Navigate                                  | to the Attachments page b  | clicking the "Attachmen   | ts" tab. |                |
|                        | Navigate                                  | to the Attachments page b  | r clicking the "Attachmen | ts" tab. | I              |
|                        | Navigate                                  | to the Attachments page b  | clicking the "Attachmen   | ts" tab. |                |

Navigate to the Attachments page by clicking the "Attachments" tab.

#### Scene 21

|                         |                        |                                                                                          | ser ID : demobui |
|-------------------------|------------------------|------------------------------------------------------------------------------------------|------------------|
|                         |                        |                                                                                          | Printer Fris     |
| ser <u>Y</u> endor Prop | erty Iransfer Docu     | mentation Lookup Exit                                                                    |                  |
| endor - Navy Shi        | pbuilding Invoic       | 2                                                                                        |                  |
| ontract >> Pay DoDA/    | AC >> Document >>      | Routing >> Data Capture                                                                  |                  |
| Header Address          | es Comments            | Line Item Attachments Preview Document                                                   |                  |
|                         |                        |                                                                                          |                  |
|                         |                        |                                                                                          |                  |
| vere is an attachment   | size limit of 6MB_atts | chments over this size will be rejected.                                                 |                  |
| Attachment              |                        |                                                                                          |                  |
| Attachment              |                        |                                                                                          |                  |
|                         | Browse                 | Upload                                                                                   |                  |
| Attachments Name        | Actions                |                                                                                          |                  |
|                         |                        |                                                                                          |                  |
|                         |                        |                                                                                          |                  |
|                         |                        |                                                                                          |                  |
|                         |                        |                                                                                          |                  |
|                         |                        |                                                                                          |                  |
|                         |                        |                                                                                          |                  |
|                         |                        | The Attachments page is displayed.                                                       |                  |
|                         |                        | This tab can be used to send file attachments                                            |                  |
|                         |                        | This tab can be used to send file attachments.                                           |                  |
|                         |                        |                                                                                          |                  |
|                         |                        | The attachment size limit is based upon the parameter.                                   |                  |
|                         |                        | Multiple attachments may be associated with a document, with the file size of            |                  |
|                         |                        |                                                                                          |                  |
|                         |                        | EACH, individual attachment, not exceeding the parameterized file size limit.            |                  |
|                         |                        |                                                                                          |                  |
|                         |                        | In this example, the attachment size limit is 6MB.                                       |                  |
|                         |                        |                                                                                          |                  |
|                         |                        |                                                                                          |                  |
|                         | Help                   |                                                                                          |                  |
| ave Draft Document      |                        |                                                                                          |                  |
| ave Draft Document      |                        | Security & Privacy Accessibility Vendor Customer Support Government Customer Support FAQ |                  |

The Attachments page is displayed.

This tab can be used to send file attachments.

The attachment size limit is based upon the parameter.

Multiple attachments may be associated with a document, with the file size of EACH, individual attachment, not exceeding the parameterized file size limit.

In this example, the attachment size limit is 6MB.

## Page 12 of 19

# Scene 22

| ndor - Navy Shipbuilding Invoice        |                                        |                            |                |  |
|-----------------------------------------|----------------------------------------|----------------------------|----------------|--|
| ntract >> Pay DoDAAC >> Document >> Rou | ting >> Data Capture                   |                            |                |  |
| Header Addresses Comments Line          | e Item Attachments Preview             | w Document                 |                |  |
|                                         |                                        |                            |                |  |
| are is an attachment size limit of      | nents over this size will be rejected. |                            |                |  |
| ittachment                              |                                        |                            |                |  |
| Browse Ups                              | bad                                    |                            |                |  |
| attachments Name Actions                | _                                      |                            |                |  |
| Actions Actions                         |                                        |                            |                |  |
|                                         |                                        |                            |                |  |
|                                         |                                        |                            |                |  |
|                                         | To loca                                | ate the file, click the "B | rowse" button. |  |
|                                         |                                        |                            |                |  |
|                                         |                                        |                            |                |  |
|                                         |                                        |                            |                |  |
|                                         |                                        |                            |                |  |
|                                         |                                        |                            |                |  |
|                                         |                                        |                            |                |  |
|                                         |                                        |                            |                |  |
|                                         |                                        |                            |                |  |

To locate the file, click the "Browse" button.

## Scene 23

|                                                                                                    |                                                             | ser ID : | demobulk |
|----------------------------------------------------------------------------------------------------|-------------------------------------------------------------|----------|----------|
| Iser Vendor Property Iransfer Documentation Lookup Exit                                                                            | t                                                           |          | _        |
| fendor - Navy Shipbuilding Invoice                                                                                                 |                                                             |          |          |
| Contract >> Pay DoDAAC >> Document >> Routing >> Data Capture                                                                      |                                                             |          |          |
| Header Addresses Comments Line Item Attachmen                                                                                      | ts Preview Document                                         |          |          |
| here is an attachment size limit of EMB, attachment<br>Attachment<br>C:UsersivescottDesktop: Browse<br>Attachments Name<br>Actions | e repetited.                                                |          |          |
|                                                                                                    |                                                             |          |          |
|                                                                                                    | The selected file is now displayed in the Attachment field. |          |          |
|                                                                                                    | Click the "Upload" button to continue.                      |          |          |
|                                                                                                    | Shok the opiotal batton to continue.                        |          |          |
|                                                                                                    |                                                             |          |          |
|                                                                                                    |                                                             |          |          |
|                                                                                                    |                                                             |          |          |
|                                                                                                    |                                                             |          |          |
|                                                                                                    |                                                             |          |          |
|                                                                                                    |                                                             |          |          |
| See Dat Docement   Help                                                                                                    |                                                             |          |          |

The selected file is now displayed in the Attachment field.

Click the "Upload" button to continue.

|                                                                                                    |                                                                                                    | ser ID : demob |
|----------------------------------------------------------------------------------------------------|----------------------------------------------------------------------------------------------------|----------------|
|                                                                                                    |                                                                                                    | Printer I      |
| User Vendor Property Transfer Documentation Lookup                                                                                                    | Exit                                                                                                    |                |
| Vendor - Navy Shipbuilding Invoice                                                                                                    |                                                                                                    |                |
| Contract >> Pay DoDAAC >> Document >> Routing >> Data Captu                                                                                                    | re                                                                                                    |                |
| Header Addresses Comments Line Item Attac                                                                                                    | hments Preview Document                                                                                                    |                |
| There is an attachment size is a statchment size is an attachment size is a statchment over this size it states at a state of the size is a state of the size is | Nil De nogende                                                                                                    |                |
|                                                                                                    |                                                                                                    |                |
|                                                                                                    | The file attachment is now displayed on the Attachments page.<br>The attachment may be viewed or deleted by clicking the View Attachment<br>or Delete Attachments links.<br>To attach another file, click the "Browse" button and keep doing this<br>procedure until you have attached all files you want to send. |                |

The file attachment is now displayed on the Attachments page.

The attachment may be viewed or deleted by clicking the View Attachment or Delete Attachments links.

To attach another file, click the "Browse" button and keep doing this procedure until you have attached all files you want to send.

#### Scene 25

|                                         |                                                                                            | ser ID : demobuild |
|-----------------------------------------|--------------------------------------------------------------------------------------------|--------------------|
|                                         |                                                                                            | Printer Friend     |
| r <u>Vendor</u> Property <u>I</u> ransl | Decumentation Lookup Exit                                                                  |                    |
| ndor - Navy Shipbuildin                 | volce                                                                                      |                    |
| tract >> Pay DoDAAC >> Doci             | it >> Routing >> Data Capture                                                              |                    |
| leader Addresses Com                    | s Line Item Attachments Preview Document                                                   |                    |
|                                         | ·                                                                                          |                    |
|                                         |                                                                                            |                    |
| re is an attachment size limit o        | B, attachments over this size will be rejected.                                            |                    |
| tachment                                |                                                                                            |                    |
|                                         |                                                                                            |                    |
| Brow                                    | Upload                                                                                     |                    |
| achments Name                           | Actions                                                                                    |                    |
| cument.docx                             | View Attachment Delete Attachment                                                          |                    |
| Comeric GOLA                            |                                                                                            |                    |
|                                         |                                                                                            |                    |
|                                         |                                                                                            |                    |
|                                         | To view the whole document, click the "Preview Document" tab.                              |                    |
|                                         | To view the whole document, click the Theview Document tab.                                |                    |
|                                         |                                                                                            |                    |
|                                         |                                                                                            |                    |
|                                         |                                                                                            |                    |
|                                         |                                                                                            |                    |
|                                         |                                                                                            |                    |
|                                         |                                                                                            |                    |
|                                         |                                                                                            |                    |
|                                         |                                                                                            |                    |
|                                         |                                                                                            |                    |
|                                         |                                                                                            |                    |
|                                         |                                                                                            |                    |
|                                         |                                                                                            |                    |
| e Draft Document Help                   |                                                                                            |                    |
| Draft Document Help                     | Security's Privacy Accessibility Vender Castomer Support. Government Customer Support. FAQ |                    |

To view the whole document, click the "Preview Document" tab.

|                                 |                 | <u> </u>                  |                    |          |                  |                 |                     | User ID : de | vinter I |
|---------------------------------|-----------------|---------------------------|--------------------|----------|------------------|-----------------|---------------------|--------------|----------|
| ser Vendor Property Transfer    | Documentati     | on Lookup Exit            |                    |          |                  |                 |                     |              |          |
| endor - Navy Shipbuilding       | Invoice         |                           |                    |          |                  |                 |                     |              |          |
| ontract >> Pay DoDAAC >> Docur  | nent >> Routing | >> Data Capture           |                    |          |                  |                 |                     |              |          |
| Header Addresses Comm           | ents Line Ite   | m Attachments             | Preview Document   |          |                  |                 |                     |              |          |
| xpand All Collapse All          |                 |                           |                    |          |                  |                 |                     |              |          |
| Document Information            |                 |                           |                    |          |                  |                 |                     |              |          |
| Contract Number Type            | The             | Preview Doc               | ument nage is n    | ow dis   | played TI        | he Preview Doci | ment page provides  | Issue Date   | -        |
| International Agreement         |                 |                           | on of the docum    |          | playout fi       |                 | inon page pronace   |              |          |
| Invoice Number                  | aru             | representati              | on of the docum    | ioni.    |                  |                 |                     | Discounts    |          |
| SHIP32697812                    | The             | Vendereend                | scroll the content | to of th | a tab ta m       | wiew the decum  | ant                 | NET: 7       | _        |
| Summary of Detail Level Informa | tion The        | vendor can s              | croil the conten   | is of tr | le lab lo re     | eview the docum | ent.                | To           |          |
| 1 CLIN/SLIN(s)                  | 10.0            |                           |                    |          |                  |                 |                     | \$ 50.       | 00       |
| -] Line Item Information        |                 |                           |                    |          |                  |                 | rmation, the Vendor |              |          |
| Item No.                        | may             | return to the             | appropriate tab t  | to corr  | ect the inf      | ormation.       |                     |              |          |
| 0001                            |                 |                           | \$ 50.00           |          |                  |                 | \$                  |              |          |
| ACRN                            |                 |                           | SDN                |          |                  | AAI             | PR Numl             | ber          |          |
|                                 |                 | Description               |                    |          |                  |                 |                     |              |          |
|                                 |                 | Description               |                    |          |                  |                 |                     |              |          |
|                                 |                 |                           |                    |          |                  |                 | Line Item Total:    | \$ 50.0      | 00       |
|                                 |                 |                           |                    |          |                  |                 |                     |              | _        |
| [-] Address Information         |                 |                           |                    |          |                  |                 | Administered By     |              |          |
| Address Information             | Prin            | ne Contractor             |                    |          |                  |                 | Administered by     |              |          |
| CAGE Code DUN                   |                 | ne Contractor<br>DUNS + 4 | Extension          |          | DoDAAC<br>FU4417 |                 | Administered by     |              |          |

The Preview Document page is now displayed. The Preview Document page provides a full representation of the document.

The Vendor can scroll the contents of the tab to review the document.

If the Vendor notices an inaccuracy after reviewing the invoice information, the Vendor may return to the appropriate tab to correct the information.

#### Scene 27

|                                                                                  |                                                                                    |                     |                       |                      |                               | User ID : der   | rnobuilde<br>inter Friendt |
|----------------------------------------------------------------------------------|------------------------------------------------------------------------------------|---------------------|-----------------------|----------------------|-------------------------------|-----------------|----------------------------|
| User Vendor Property Tr                                                          | ansfer Documentation Lookup Ex                                                     | a 1                 |                       |                      |                               |                 |                            |
| Vendor - Nary Shipbui<br>Contresson y DoDo<br>Ser See<br>Expand All Collapse All | ting Invoice<br>Document >> Routing >> Data Capture<br>Comments Line Item Attachme | nts Preview Doo     | currient              |                      |                               |                 |                            |
| (-)Document Information                                                          |                                                                                    |                     |                       |                      |                               |                 | _                          |
| Contract Number Type                                                             |                                                                                    | ct Number           | Delivery Order        | Rete                 | erence Procurement Identifier | Issue Date      |                            |
| International Agreement                                                          | 1234567890123                                                                      |                     | WBT01                 |                      |                               | -               | _                          |
| Invoice Number                                                                   | Invoice Date                                                                       | Invoice             | Received Date         | Final Invoice?       | Shipment Number               | Discounts       |                            |
| SHIP32697812                                                                     | 2016/08/03                                                                         |                     |                       | N                    |                               | NET: 7          |                            |
| Summary of Detail Level In<br>1 CLIN/SLIN(s)                                     | formation                                                                          |                     |                       |                      |                               | Tota<br>\$ 50.0 |                            |
| Item No.<br>0001<br>ACF                                                          | The Vendor can expan<br>The Vendor can collap                                      |                     |                       |                      |                               |                 |                            |
|                                                                                  | Description                                                                        |                     |                       |                      |                               |                 |                            |
|                                                                                  | Description                                                                        |                     |                       |                      |                               |                 |                            |
|                                                                                  |                                                                                    |                     |                       |                      | Line Item Total:              | \$ 50.00        | 0                          |
| -] Address Information                                                           |                                                                                    |                     |                       |                      |                               |                 |                            |
|                                                                                  | Prime Contractor                                                                   |                     |                       |                      | Administered By               |                 | 1                          |
| CAGE Code                                                                        | DUNS DUNS+4                                                                        | Extensio            | in DoD                | MC .                 |                               |                 |                            |
| 06481                                                                            | 039134218                                                                          |                     | FU4                   | 17                   |                               |                 |                            |
| Save Draft Document Help                                                         |                                                                                    |                     |                       |                      |                               |                 |                            |
|                                                                                  | Security & I                                                                       | Privary Accessibili | ity Vender Customer S | pport Government Cus | tomer Support EAO             |                 |                            |
|                                                                                  |                                                                                    |                     |                       |                      |                               |                 |                            |

The Vendor can expand all document sections by clicking the Expand All link.

The Vendor can collapse the contents of the tab by clicking the Collapse All link.

|                                                                                                   | User ID : demobuilde<br>Printer Friend |
|---------------------------------------------------------------------------------------------------|----------------------------------------|
| ser Vendor Property Transfer Documentation Lookup Exit                                            | Printectmen                            |
|                                                                                                   |                                        |
| endor - Navy Shipbuilding Invoice<br>ontract >> Pev DoDAAC >> Document >> Boutine >> Data Cacture |                                        |
| Header Addresses Comments Line Item Attachments Preview Document                                  |                                        |
| pocument information<br>  Advess Information                                                      |                                        |
| ) Misc Information                                                                                |                                        |
| ) Workflow Information                                                                            |                                        |
|                                                                                                   |                                        |
| All document sections are now collapsed.                                                          |                                        |
| Air document sections are now conapsed.                                                           |                                        |
| The Vendor can expand and collapse individual headers by clicking on the section headers.         |                                        |
| The vendor can expand and conapse individual headers by clicking on the section headers.          |                                        |
|                                                                                                   |                                        |
|                                                                                                   |                                        |
|                                                                                                   |                                        |
|                                                                                                   |                                        |
|                                                                                                   |                                        |
|                                                                                                   |                                        |
| iarve Draft Document Help                                                                         |                                        |
|                                                                                                   |                                        |

All document sections are now collapsed.

The Vendor can expand and collapse individual headers by clicking on the section headers.

#### Scene 29

| User Vendor Property Transfer                                                                        | Documentation Lookup Exit |                   |                   |                  |                             |           |         |
|----------------------------------------------------------------------------------------------------|---------------------------|-------------------|-------------------|------------------|-----------------------------|-----------|---------|
|                                                                                                    |                           |                   |                   |                  |                             |           |         |
| endor - Navy Shipbuilding                                                                            |                           |                   |                   |                  |                             |           |         |
| Contract >> Pay DoDAAC >> Docum                                                                      |                           |                   | _                 |                  |                             |           |         |
| Header Addresses Comme                                                                               | ents Line item Attachmen  | ts Preview Docume | nt                |                  |                             |           |         |
| Expand All Collapse All                                                                              |                           |                   |                   |                  |                             |           |         |
|                                                                                                    |                           |                   |                   |                  |                             |           |         |
|                                                                                                    |                           |                   |                   |                  |                             |           |         |
| Document Information                                                                                 | Contra                    | ict Number        | Delivery Order    | Defere           | nce Procurement Identifier  | Issue I   | lato    |
| International Agreement                                                                              | 1234567890123             | ICL NUMDER        | WBT01             | Kelere           | ince Procurement identifier | 188001    | Alle    |
| Invoice Number                                                                                       | Invoice Date              | Invoice Rec       |                   | Final Invoice?   | Shipment Number             | Discounts |         |
| SHIP32697812                                                                                         | 2016/08/03                | Invoice Rec       | Served Date       | N                | Simpment Number             | NET: 7    |         |
| Summary of Detail Level Informat                                                                     |                           |                   |                   |                  |                             | 142.1.1   | Tota    |
| 1 CLIN/SLIN(s)                                                                                       |                           |                   |                   |                  |                             |           | \$ 50.0 |
|                                                                                                    |                           |                   |                   |                  |                             |           |         |
| Address Information                                                                                  |                           |                   |                   |                  |                             |           |         |
| Address Information                                                                                  | _                         |                   |                   |                  |                             |           |         |
| +] Line Item Information<br>+] Address Information<br>+] Misc Information<br>+] Workflow Information | The Doc                   | ument Informati   | ion section of th | e document is no | wexpanded                   |           |         |
| Address Information                                                                                  | The Doc                   | ument Informati   | ion section of th | e document is no | w expanded.                 |           |         |
| +] Address Information<br>+] Misc Information                                                        | The Doc                   | ument Informati   | ion section of th | e document is no | w expanded.                 |           |         |
| +] Address Information<br>+] Misc Information                                                        | The Doc                   | ument Informati   | ion section of th | e document is no | w expanded.                 |           |         |
| Address Information                                                                                  | The Doc                   | ument Informati   | ion section of th | e document is no | w expanded.                 |           |         |
| Address Information                                                                                  | The Doc                   | ument Informati   | ion section of th | e document is no | w expanded.                 |           |         |
| Address Information                                                                                  | The Doc                   | ument Informati   | ion section of th | e document is no | w expanded.                 |           |         |
| +] Address Information<br>+] Misc Information                                                        | The Doc                   | ument Informati   | ion section of th | e document is no | w expanded.                 |           |         |
| Address Information                                                                                  | The Doc                   | ument Informati   | ion section of th | e document is no | w expanded.                 |           |         |

The Document Information section of the document is now expanded.

| Navy Shipbuilding Inv                                                | Documentation Lookup Exit roice t >> Routing >> Data Capture |                                |                                  |                     |
|----------------------------------------------------------------------|--------------------------------------------------------------|--------------------------------|----------------------------------|---------------------|
| Header Addresses Comments                                            | S Line Item Attachments P                                    | review Document                |                                  |                     |
| xpand All Collapse All                                               |                                                              |                                |                                  |                     |
|                                                                      |                                                              |                                |                                  |                     |
| Document Information                                                 |                                                              |                                |                                  |                     |
| Contract Number Type                                                 | Contract Number<br>1234567890123                             | Delivery Order<br>WBT01        | Reference Procurement Identifier | Issue Date          |
| iternational Agreement                                               | 1234567890123                                                | WBT01<br>Invoice Received Date | Final Invoice? Shipment Number   | Discounts           |
| Woice Number                                                         | 2016/08/03                                                   | Invoice Received Date          | Final Invoice? Shipment Number   | Discounts<br>NET: 7 |
| ummary of Detail Level Information                                   |                                                              |                                | N                                | Total               |
| CLIN/SLIN(s)                                                         |                                                              |                                |                                  | \$ 50.00            |
| Line Item Information                                                |                                                              |                                |                                  |                     |
| Line Item Information<br>  Address Information<br>  Misc Information |                                                              |                                |                                  |                     |
| Address Information                                                  | Retur                                                        | n to the "Header" tab to sig   | in the document.                 |                     |
| Address Information                                                  | Retur                                                        | n to the "Header" tab to sig   | in the document.                 |                     |
| Address Information                                                  | Retur                                                        | n to the "Header" tab to sig   | in the document.                 |                     |
| Address Information                                                  | Retur                                                        | n to the "Header" tab to sig   | n the document.                  |                     |
| Address Information                                                  | Retur                                                        | n to the "Header" tab to sig   | n the document.                  |                     |

Return to the "Header" tab to sign the document.

#### Scene 31

| ser Vesetr Preserv Jissektr Decementation Lookup Est  endor - Navy Shalphalling Invoice (Fixed Price) endor - Navy Shalphalling Invoice (Fixed Price) endor - Navy Shalphalling Invoice - Data Cature endor - Navy Shalphalling Invoice - Takaset Price Data Cature endor - Navy Shalphalling Invoice - Takaset Price on Signature, and a counter, and takang.                                                                                                    |                                               |                                      |                                      |                  |                  | User ID : demo |
|----------------------------------------------------------------------------------------------------|-----------------------------------------------|--------------------------------------|--------------------------------------|------------------|------------------|----------------|
| And - Navy Shipbuilding Invoice (Fixed Price)         Status - Navy Shipbuilding Invoice (Fixed Price)         Status - Navy Shipbuilding Invoice (Fixed Price)         Status - Navy Shipbuilding Invoice (Fixed Price)         Status - Navy Shipbuilding Invoice (Fixed Price)         Status - Navy Shipbuilding Invoice (Fixed Price)         Status - Navy Shipbuilding Invoice (Fixed Price)         Status - Navy Shipbuilding Invoice (Fixed Price)         Status - Navy Shipbuilding Invoice (Fixed Price)         Status - Navy Shipbuilding Invoice (Fixed Price)         Status - Navy Shipbuilding Invoice (Fixed Price)         Status - Navy Shipbuilding Invoice (Fixed Price)         Status - Navy Shipbuilding Invoice (Fixed Price)         Status - Navy Shipbuilding Invoice, the Vendor will need to certify the Invoice by entering a date and clicking the "Signature" button.                                                                                                    |                                               |                                      |                                      |                  |                  | Printe         |
| <pre>strate to produce to prove to strategy or the top to the top to the top top top top top top top top top top</pre>                                                                                                    | er Vendor Property Iransfer Document          | ation Lookup Exit                    |                                      |                  |                  |                |
| Bit Material       Barbareti.       Preview Revenue         gr - * Revenue Trade of Signature. Souder ** response Field of Signature. Souder and the Signature Revenues Meeting and Access Provisiones Meeting in Sources. The Source Revenues Meeting and Access Provisiones Meeting and Access Provisiones Meeting in Source Revenues Meeting and Access Provisiones Meeting and Access Provisiones Total (Structure Provisiones Concess Provisiones Concess Provisiones Concess Provisiones Concess Provisiones Concess Provisiones Total (Structure Provisiones Concess Provisiones Total (Structure Provisiones Concess Provisiones Total (Structure Provisiones Concess Provisiones Total (Structure Provisiones Concess Provisiones Concess Provisiones Total (Structure Provisiones Concess Provisiones Concess Provisiones Concess Provisiones Concess Provisiones Concess Provisiones Concess Provisiones Concess Provisiones Provisiones Provisio                                                                       | endor - Navy Shipbuilding Invoice (Fi         | xed Price)                           |                                      |                  |                  |                |
| yes "- Received Faild on Signature, solid give Signature, solid give Signature, and give Signature, and give Signature, and give Signature, and give Signature Signature, and give Signature Signature Si | ontract >> Pay DoDAAC >> Document >> Rout     | ing >> Data Capture                  |                                      |                  |                  |                |
| Contract Number         Delivery Order         Reference Procurement Mutualitier         Heurs Date         CAGE CodeLit.         Pay DoUM           Contract Number Type         Invoice Number "         Invoice Date         Final Invoice "         0641         H02046           Second Agreement         Invoice Number "         Invoice Date         Invoice Date         Invoice Type         Invoice Number "         Invoice Date         Invoice Type         Invoice Number "         Invoice Date         Invoice Type         Invoice Type         <                                                                                                    | Header Addresses Comments Line                | tem Attachments Preview Document     |                                      |                  |                  |                |
| Contract Number         Delivery Order         Reference Procurement Number         Heres Date         CAGE CodeExt.         Pay DoUM           Contract Number Type         Beroice Number ***         Beroice Date         Final Invoice *         0641         HO2046           Interest Number Type         Beroice Number ***         Beroice Date         Final Invoice *         0641         HO2046           Interest Number Type         Beroice Number ***         BEROID Status Network         INFO         INFO           Interest Number Contract Code         DO0000000         INFO         INFO         INFO         INFO           Contract Code         Contract Code         DO000000         INFO         INFO                                                                                                    |                                               |                                      |                                      |                  |                  |                |
| Cardinary Control     WEIGH     October<br>(Cardinary System Serve Cardinary System Serve Cardinary Syste                            |                                               |                                      |                                      |                  |                  |                |
| contract Number Type       Novice Number **       (PALF System Starts Data)       Final Invoice *         contract Number Type       Novice Number **       (PALF System Starts Data)       Novie         Systems Number       Novice Number **       Systems Cole       Novie         Systems Number       USD       Systems Cole       Novie         Systems Number       USD       Systems Cole       Novie         Systems Number       USD       Systems Cole       Novie         Systems Number       USD       Systems Cole       Novie         Systems Number       USD       Systems Cole       Novie         Systems Number       USD       Systems Cole       Novie         Systems Of Cole       Systems Cole       Domestical (Systems Cole       Novie         Systems Of Cole       Systems Cole       Systems Cole       Systems Cole         Systems Of Cole       Systems Cole       Systems Cole       Systems Cole         Systems Of Cole       Systems Cole       Systems Cole       Systems Cole         Once the Vendor has verified the accuracy of the Navy Shipbuilding Invoice, the Vendor will need to certify the Invoice by entering a date and clicking the "Signature" button.       Novies         New Number Of Cole       Noventor Systends       Novies       Novends                                                                                                    |                                               |                                      | Reference Procurement Identifier     | Issue Date       |                  | Pay DoDAAC     |
| Contract Towns Three towns         Fill Induces*           Contract Towns Towns         Contract Towns         No           Department Towns Towns         No         S0.00         No           Contract Towns Towns         No         S0.00         No           Contract Towns Towns         No         S0.00         No           Contract Towns Towns         No         S0.00         No           Contract Towns Towns         No         S0.00         No           Contract Towns Towns         No         S0.00         No           Contract Towns Towns         No         S0.00         No           Contract Towns Towns         No         S0.00         No           Contract Towns         No         S0.00         No           Devalue         No         So.00         S0.00         No           Devalue         No         So.00         No         No           Devalue         So.00         No         No         No           Devalue         Contract Towns         No         No         No           Devalue         Devalue         No         No         No           Devalue         So.00         So.00                                                                                                    | 234567890123                                  | WBT01                                |                                      |                  | 06481            | HQ0248         |
| Improve that the model is contract of Contract to Contract to Contract                            | Contract Number Type                          | Invoice Number **                    |                                      | Final Invoice *  |                  |                |
| USD       50.00         Cody by Code Invoice is const and proper by payment.       Image: Standard Representative         295000000000000000000000000000000000000                                                                                                    | nternational Agreement                        | SHIP32607812                         | 2016/08/03                           | NV               |                  |                |
| Certy of the foreign is some and proper by payment.                                                                                                    | Shipment Number                               | Currency Code                        | Document Total (\$)                  |                  |                  |                |
| Centry to those is cented and proper to popyment<br>December 2000<br>The Header page is displayed.<br>Once the Vendor has verified the accuracy of the Navy Shipbuilding Invoice, the Vendor will need to<br>certify the Invoice by entering a date and clicking the "Signature" button.                                                                                                    |                                               | usp 📣                                | 50.00                                |                  |                  |                |
| Determine         Synthem           Synthem of Contextor Representative           The Header page is displayed.           Once the Vendor has verified the accuracy of the Navy Shipbuilding Invoice, the Vendor will need to certify the Invoice by entering a date and clicking the "Signature" button.                                                                                                    | Contractor Cestoon *                          |                                      |                                      |                  |                  |                |
| Signature of Contractor Representative  The Header page is displayed. Once the Vendor has verified the accuracy of the Navy Shipbuilding Invoice, the Vendor will need to certify the Invoice by entering a date and clicking the "Signature" button.  entert button.  entert intert intert  | Certify the this Invoice is correct and prope | r for payment.                       |                                      |                  |                  |                |
| Signature of Costnetor Representative The Header page is displayed. Once the Vendor has verified the accuracy of the Navy Shipbuilding Invoice, the Vendor will need to certify the Invoice by entering a date and clicking the "Signature" button.                                                                                                    |                                               | Signa                                | ature                                |                  |                  |                |
| The Header page is displayed.<br>Once the Vendor has verified the accuracy of the Navy Shipbuilding Invoice, the Vendor will need to certify the Invoice by entering a date and clicking the "Signature" button.                                                                                                    | 2016/08/03                                    | Sector of Code                       | the December of the                  |                  |                  |                |
| Once the Vendor has verified the accuracy of the Navy Shipbuilding Invoice, the Vendor will need to certify the Invoice by entering a date and clicking the "Signature" button.                                                                                                    |                                               | Signature of Contra                  | ctor Representative                  |                  |                  |                |
| Once the Vendor has verified the accuracy of the Navy Shipbuilding Invoice, the Vendor will need to certify the Invoice by entering a date and clicking the "Signature" button.                                                                                                    |                                               |                                      |                                      |                  |                  |                |
| Once the Vendor has verified the accuracy of the Navy Shipbuilding Invoice, the Vendor will need to certify the Invoice by entering a date and clicking the "Signature" button.                                                                                                    |                                               |                                      |                                      |                  |                  |                |
| Once the Vendor has verified the accuracy of the Navy Shipbuilding Invoice, the Vendor will need to certify the Invoice by entering a date and clicking the "Signature" button.                                                                                                    | The He                                        | ader page is displayed               |                                      |                  |                  |                |
| certify the Invoice by entering a date and clicking the "Signature" button.                                                                                                    |                                               |                                      | uracy of the Naw Shinbuildin         | a Invoice the )  | /endor will need | l to           |
| er Buit Dosseret, Previsa Inter                                                                                                    |                                               |                                      |                                      |                  |                  |                |
|                                                                                                    | Certary                                       | the involce by entening a date a     | and clicking the orginature of       | utton.           |                  |                |
|                                                                                                    |                                               |                                      |                                      |                  |                  |                |
|                                                                                                    |                                               |                                      |                                      |                  |                  |                |
|                                                                                                    |                                               |                                      |                                      |                  |                  |                |
| Security & Privacy Accessibility Vendor Customer Support Government Customer Support FAQ                                                                                                    | ave Draft Document Previous Help              |                                      |                                      |                  |                  |                |
|                                                                                                    |                                               | Security & Privacy Accessibility Ven | dor Customer Support Government Cust | omer Support FAQ |                  |                |

The Header page is displayed.

Once the Vendor has verified the accuracy of the Navy Shipbuilding Invoice, the Vendor will need to certify the Invoice by entering a date and clicking the "Signature" button.

|                             |                            |          |         |                    |                  |   | ser ID : demo<br>Printer |
|-----------------------------|----------------------------|----------|---------|--------------------|------------------|---|--------------------------|
| ser <u>V</u> endor Property | ransfer Documentation Look | kup Exit |         |                    |                  |   |                          |
| AWF Password Con            | firmation                  |          |         |                    |                  |   |                          |
| User ID                     | demobuilder                |          |         |                    |                  |   |                          |
| Password *                  |                            |          |         |                    |                  |   |                          |
| Submit Without Preview      | 2                          |          |         |                    |                  |   |                          |
|                             |                            |          |         |                    |                  |   |                          |
|                             |                            |          |         |                    |                  |   |                          |
|                             |                            |          |         |                    |                  |   |                          |
|                             |                            |          |         |                    |                  |   |                          |
|                             |                            |          |         |                    |                  |   |                          |
|                             |                            |          |         |                    |                  |   |                          |
|                             |                            |          |         |                    |                  |   |                          |
|                             |                            |          |         |                    |                  |   |                          |
|                             |                            |          |         |                    | n is displayed   |   |                          |
|                             |                            |          | The Pas | sword Confirmation | on is displayed. |   |                          |
|                             |                            |          | The Pas | sword Confirmation | on is displayed. |   |                          |
|                             |                            |          | The Pas | sword Confirmation | on is displayed. |   |                          |
|                             |                            |          | The Pas | sword Confirmati   | on is displayed. |   |                          |
|                             |                            |          | The Pas | sword Confirmati   | on is displayed. |   |                          |
|                             |                            |          | The Pas | sword Confirmati   | on is displayed. |   |                          |
|                             |                            |          | The Pas | sword Confirmation | on is displayed. |   |                          |
|                             |                            |          | The Pas | sword Confirmation | on is displayed. |   |                          |
|                             |                            |          | The Pas | sword Confirmation | on is displayed. | 1 |                          |
|                             |                            |          | The Pas | sword Confirmati   | on is displayed. |   |                          |
|                             |                            |          | The Pas | sword Confirmati   | n is displayed.  |   |                          |
|                             |                            |          | The Pas | sword Confirmati   | n is displayed.  |   |                          |
| ext. Presses (Refs)         |                            |          | The Pas | sword Confirmati   | n is displayed.  |   |                          |

The Password Confirmation is displayed.

## Scene 33

|                        |                        |                     |                               |                                   | ser ID : demobuilde |
|------------------------|------------------------|---------------------|-------------------------------|-----------------------------------|---------------------|
| User Vender Deserts    | Transfer Documentation | and an Init         |                               |                                   | Printer, Erlend     |
|                        |                        | ookup Exit          |                               |                                   |                     |
| WAWF Password Con      | firmation              |                     |                               |                                   |                     |
| User ID                | demobuilder            |                     |                               |                                   |                     |
| Password *             | •••••                  |                     |                               |                                   |                     |
| Submit Without Preview | 2                      |                     |                               |                                   |                     |
|                        |                        |                     |                               |                                   |                     |
|                        |                        |                     |                               |                                   |                     |
|                        |                        |                     |                               |                                   |                     |
|                        |                        |                     |                               |                                   |                     |
|                        |                        |                     |                               |                                   |                     |
|                        |                        |                     |                               |                                   |                     |
|                        |                        |                     |                               |                                   |                     |
|                        |                        |                     |                               |                                   |                     |
|                        |                        | Enter               | correct password and          | click the Next button.            |                     |
|                        |                        |                     |                               |                                   |                     |
|                        |                        |                     |                               |                                   |                     |
|                        |                        |                     |                               |                                   |                     |
|                        |                        |                     |                               |                                   |                     |
|                        |                        |                     |                               |                                   |                     |
|                        |                        |                     |                               |                                   |                     |
|                        |                        |                     |                               |                                   |                     |
|                        |                        |                     |                               |                                   |                     |
|                        |                        |                     |                               |                                   |                     |
|                        |                        |                     |                               |                                   |                     |
|                        |                        |                     |                               |                                   |                     |
|                        |                        |                     |                               |                                   |                     |
| Next Previous Help     |                        |                     |                               |                                   |                     |
|                        | C-                     | annih 8 Deinen Are  | anibility Mandas Contamas Pr  | pport Government Customer Support | F40                 |
|                        | Se                     | cunty a Privacy Acc | essibility vendor Customer Su | ppon Government Customer Support  | FAQ                 |

Enter correct password and click the Next button.

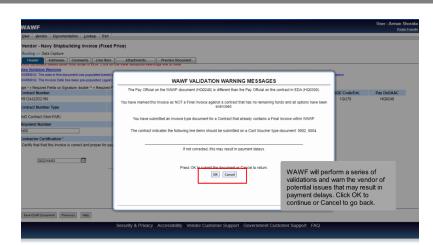

WAWF will perform a series of validations and warn the vendor of potential issues that may result in payment delays. Click OK to continue or Cancel to go back.

#### Scene 35

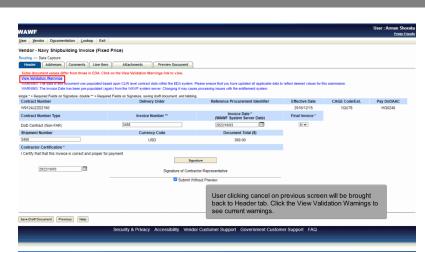

User clicking cancel on previous screen will be brought back to Header tab. Click the View Validation Warnings to see current warnings.

|                   |                                                    | User ID : demobuilde                                                         |
|-------------------|----------------------------------------------------|------------------------------------------------------------------------------|
| /                 |                                                    | Pointer Extend                                                               |
| Liser Ye          | Property Transfer Documentation Lookup Exit        |                                                                              |
| Success           |                                                    |                                                                              |
| The Navy Ship     | building Invoice was successfully submitted.       |                                                                              |
|                   |                                                    |                                                                              |
| Contract N        | Delivery Order Shipment Number Invoice Number      |                                                                              |
| 12345 0123        | WBT01 SHIP32697812 SHIP32697812                    |                                                                              |
|                   |                                                    |                                                                              |
| Email sent to     | hrohnethomas@caci.com                              |                                                                              |
|                   | otor: wawf-test@caci.com<br>otor: ksharma@caci.com |                                                                              |
| Send Additional E |                                                    |                                                                              |
|                   |                                                    |                                                                              |
| Wed Aug 03 09:51  | :13 EDT 2016                                       |                                                                              |
|                   |                                                    |                                                                              |
|                   |                                                    |                                                                              |
|                   |                                                    |                                                                              |
|                   |                                                    | e has been submitted, the WAWF system informs the Vendor that the submission |
|                   | was successful.                                    |                                                                              |
|                   |                                                    |                                                                              |
|                   | E-mails, FTP and EDI notification                  | ons were sent as applicable.                                                 |
|                   |                                                    |                                                                              |
|                   | The Vendor may add more emain                      | ail addresses by clicking the Send Additional Email Notifications link.      |
|                   |                                                    |                                                                              |
|                   |                                                    |                                                                              |
|                   |                                                    |                                                                              |
| Return            |                                                    |                                                                              |
|                   | Consudity & Driven                                 | v Accessibility Vendor Customer Support Government Customer Support FAQ      |
|                   | Joculty & Final                                    |                                                                              |

After the Navy Shipment Invoice has been submitted, the WAWF system informs the Vendor that the submission was successful.

E-mails, FTP and EDI notifications were sent as applicable.

The Vendor may add more email addresses by clicking the Send Additional Email Notifications link.

#### End

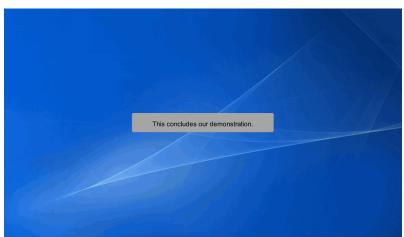

This concludes our demonstration.